# Website Code

The Booking Engine can be accessed from the custom URL assigned to your poperty. This custom URL can be placed anywhere on your website the "Book Now" button, emails, social media, etc. Basically, anywhere that you want a link to your booking engine.

To get the link your Booking Engine, go to **SETUP | BOOKINGS | WEBSITE CODE** and copy and paste the URL into the appropriate page on your website.

BookingCenter offers 4 different Booking Engines templates, all of which can be easily customized to your property. We have outlined the features of each below. There will be four options listed. Click on the custom link provided to view your property in each Booking Engine.

To see how each Booking Engine looks with your property, go to **SETUP | BOOKINGS | WEBSITE CODE**. There will be four options listed. Click on the custom link provided to view your property in each Booking Engine. Please sample the booking engine options and consider the pros/cons of each in order to help make an informed choice about which one is best for your property.

The Booking Engine can be accessed using the custom URL assigned to your property OR via QuickReservation link. See an example here if one were NOT to use the Quick Reservation code for submitting dates, rather a direct link: https://book.bookingcenter.com/02/?site=MYPMSDO

For best practices, don't use a basic link to open up the BookingEngine, rather use our 'Quick Reservation Code' you (or your webmaster) can learn to place here.

#### In this Section

- Online Bookings
- Network Commissions
- Make An Online Booking (Booking Engine)
- Website Code

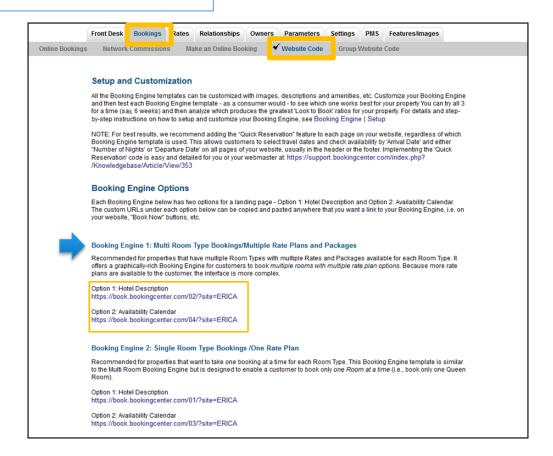

# **Booking Engine Templates**

Booking Engine: Multi Room Type, Multi Rate Booking Engine Template (Two Options Available)

This Booking Engine template allows a property which has multiple Room Types with multiple Rates and Packages to offer a graphically-rich Booking Engine to customers. Because more choices are available, the interface is more complex.

**Option 1: Hotel Description and Images** 

Use this URL: https://book.bookingcenter.com/02/?site=MYPMSDO

The first page of this Booking Engine Template displays the Hotel Description and four images. This Booking Engine template offers a flexible option and contains many graphics and ability to write a lot of info about your property on the 'first page'. See an example here if one were NOT to use the Quick Reservation code for submitting dates, rather a direct link: https://book.bookingcenter.com/02/?site=MYPMSDO

Note, if a webmaster uses the '02 Info template', and a traveler clicks the breadcrumb to return to the first page, they will be directed to the 'info page' as the example link above shows and is documented at: MYPMS:Booking Engine

#### Option 2: Availability Calendar

#### https://book.bookingcenter.com/04/?site=MYPMSDO

Using an 'Calendar of Availability' as the default 'introductory' page, this Booking Engine template offers a visual calendar option of property availability (ie, showing which dates have rooms and which do not) and enables Guests to choose arrival and departure dates. See an example here if one were NOT to use the Quick Reservation code for submitting dates, rather a direct link: https://book.bookingcenter.com/04/?site=MYPMSDO Note, if a webmaster uses the "04 Calendar template', and a traveler clicks the breadcrumb to return to the first page, they wil be directed to the 'calendar page' as the example link above shows and is documented at: https://docs.bookingcenter.com/display/MYPMS/Booking+Engine+%7C+Website+Code

This Booking Engine template is advertised at: <a href="http://www.bookingcenter.com/interfaces-and-modules/bookingengine-api/">http://www.bookingcenter.com/interfaces-and-modules/bookingengine-api/</a> and allows a property who has multiple Room Types, with multiple Rates and Packages, to have a graphically-rich Booking Engine accessed via a QuickReservation link. The URL parameter pass-through is a dynamic URL construction to hand off the reservation request from an external website to get results from the BookingCenter XML Server. It accepts these variables.

## Single Room Type/One Rate Plan Booking Engine (Two Options Available)

This Booking Engine template is similar to the Multi Room Booking Engine, but is designed to enable a consumer to book only one Room at a time (ie, book only one Queen room). Because the options are less, the user experiences is less complex. This Booking Engine can be accessed via a basic URL **or** a QuickReservation link as the Multi Room Type Booking Engine above.

#### There are two options available for the Single Room Type/Rate Plan Booking Engine

#### Option 1: Hotel Description and Images. Use this URL

#### https://book.bookingcenter.com/01/?site=MYPMSDO

The first page of this Booking Engine Template displays the Hotel Description and four images. This Booking Engine template offers a flexible option and contains many graphics and ability to write a lot of info about your property on the 'first page'. See an example here if one were NOT to use the Quick Reservation code for submitting dates, rather a direct link: https://book.bookingcenter.com/02/?site=MYPMSDO

Note, if a webmaster uses the '02 Info template', and a traveler clicks the breadcrumb to return to the first page, they will be directed to the 'info page' as the example link above shows and is documented at: MYPMS:Booking Engine

### Option 2: Availability Calendar. Use this URL

# https://book.bookingcenter.com/03/?site=MYPMSDO

Using an 'Calendar of Availability' as the default 'introductory' page, this Booking Engine template offers a visual calendar option of property availability (ie, showing which dates have rooms and which do not) and enables Guests to choose arrival and departure dates. See an example here if one were NOT to use the Quick Reservation code for submitting dates, rather a direct link: https://book.bookingcenter.com/04/?site=MYPMSDO Note, if a webmaster uses the "04 Calendar template', and a traveler clicks the breadcrumb to return to the first page, they wil be directed to the 'calendar page' as the example link above shows and is documented at: https://docs.bookingcenter.com/display/MYPMS/Booking+Engine+%7C+Website+Code

### Legacy Booking Engine (http://requests.bookingcenter.com/enguiry.phtml?site=xxxx)

Our \*Legacy\* Booking Engine may be superior for some properties. It works for both Multi **and** Single Room needs, but is targeted to both needs, thus focused on neither. We provide sample code to facilitate HTML coding, and for folks who want a **Quick Reservation** feature, the Legacy Booking Engine uses a BookingCenter-hosted JavaScript file to assist with your date formatting. If the HTML is too complex for you no worries! BookingCenter staff will do this work for you, or we'll assist your webmaster. Simply add a Support Ticket with the login ID and password for your website and we can place this code for you.

# Making 'Quick Reservation' HTML for your website

Web traffic analysis shows that each page of a property website ought to have a clear 'call to action' accepting 'Arrival Date" and 'Departure Date' and, when submitted, the user gets availability results from the Booking Engine for those dates. This saves the User a click and provides a 'Call to Action' on each page of your website. Because BookingCenter supports three different Booking Engine technologies, the Quick Reservation code is a bit different among the Booking Engine templates we provide. For more details, see <a href="https://support.bookingcenter.com/index.php?/Knowledgebase/Article/View/353">https://support.bookingcenter.com/index.php?/Knowledgebase/Article/View/353</a>